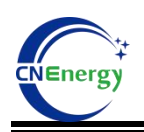

# **Battery Monitor V2.1.12**

# **Operating instructions of the upper monitor**

### **1、Unpress the upper monitor file**

BatteryMonitor V2.1.12\_20并\_中性

#### **2、Open the upper monitor software**

- 1) Double-click to open the decompression file
- 2) Double-click to open the drawing upper monitor executable,Figure 2-1

| $\widehat{\phantom{a}}$<br>名称             | 修改日期            | 类型              | 大小       |
|-------------------------------------------|-----------------|-----------------|----------|
| Agreement                                 | 2023/3/20 13:46 | 文件夹             |          |
| $\overline{\phantom{a}}$ de               | 2023/3/20 13:46 | 文件夹             |          |
| es                                        | 2023/3/20 13:46 | 文件夹             |          |
| <b>Ta</b> ja                              | 2023/3/20 13:46 | 文件夹             |          |
| Languages                                 | 2023/3/20 13:46 | 文件夹             |          |
| logs                                      | 2023/3/20 13:46 | 文件夹             |          |
| <b>RealTimeRecord</b>                     | 2023/3/20 13:46 | 文件夹             |          |
| <b>T</b> ru                               | 2023/3/20 13:46 | 文件夹             |          |
|                                           |                 |                 |          |
| <b>BatteryMonitor</b>                     | 2023/3/20 13:45 | 应用程序            | 2,091 KB |
| BatteryMonitor.exe                        | 2023/3/20 13:45 | XML Configurati | 3 KB     |
| BatteryMonitor.pdb                        | 2023/3/20 13:45 | PDB 文件          | 522 KB   |
| <b>BMS Upper Computer Guidance V2.1.9</b> | 2023/3/20 13:45 | WPS PDF 文档      | 3,922 KB |
| DevExpress.Data.v15.2.dll<br>-9           | 2023/3/20 13:45 | 应用程序扩展          | 5,082 KB |
| DevExpress.Data.v15.2                     | 2023/3/20 13:45 | XML 文件          | 1.098 KB |

Figure 2-1

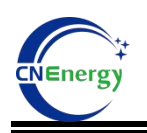

## **3、Load the upper monitor protocol**

1) Open the upper monitor, click "Import Protocol", and select "Agreement" in the

upper monitor file to open,Figure 3-1

| <i><u>Q</u></i> Import Protocol<br>Pack00                    |                                       |                                                             | Re Load parameter + Upload parameter   M Real time   Communication log   W RealTime Record   W History record   C Calibrate   2 Login            SN 9 Firware Update   Sava layout CAN + 485 + |                                 |                            |                                                          |                          | Protocol name:<br><b>BMS-16S</b>                                     | <b>BMS</b>                                                |
|--------------------------------------------------------------|---------------------------------------|-------------------------------------------------------------|----------------------------------------------------------------------------------------------------|---------------------------------|----------------------------|----------------------------------------------------------|--------------------------|----------------------------------------------------------------------|-----------------------------------------------------------|
| - Cell voltage(V)<br>- Max voltage:<br>Max voltage<br>0.000V | Min voltage:<br>Min voltage<br>0.000V | 40<br>30<br>圖打开                                             | 50<br>60<br>70                                                                                                    | <b>Battery voltage</b><br>n nov |                            | <b>Battery information</b><br>Remaining capacity 0.00 Ah | $\times$ Ah <sup>1</sup> | Protocol version: 2.0<br>Port config<br>Port num<br><b>Baud</b> rate | ⊛<br><b>COMB</b><br>$\mathbf{v}$<br>$\mathbf{v}$<br>19200 |
| Voltage difference                                           | 7,000mV                               | $\leftarrow$<br>$\rightarrow$<br>$\checkmark$<br>$\uparrow$ | « 上位机 > BatteryMonitor V2.1.12 20井                                                                                                    | C<br>$\checkmark$               | TF BatteryMonitor V2.1.1 ₽ |                                                          | 1.96                     | Connect                                                              | Break                                                     |
| Cell01                                                       | Cell02                                | 组织 -<br>新建文件夹                                               |                                                                                                    |                                 | $\equiv$ $\star$           | $\blacksquare$                                           | Ah                       | Target config<br>Pack addr                                           | Setting                                                   |
| 0.000V                                                       | 0.000V                                | > OneDrive                                                  | 名称                                                                                                    | 修改日期                            | 类型                         | 大小                                                       | hes                      | Pack <sub>1</sub>                                                    | Pack 11                                                   |
| Cell03                                                       | Cell04                                |                                                             | Agreement                                                                                                    | 2023/3/20 15:43                 | 文件夹                        |                                                          | 3%                       | Pack 2                                                               | Pack 12                                                   |
| 0.000V                                                       | 0.000V                                | ■車面<br>A.                                                   | $\equiv$ de                                                                                                    | 2023/3/20 13:46                 | 文件夹                        |                                                          | 0V                       | Pack 3                                                               | Pack 13                                                   |
| CellO <sub>5</sub><br>0.000V                                 | Cell06<br>0.000V                      | ↓ 下载<br>×.                                                  | $-$ es                                                                                                    | 2023/3/20 13:46                 | 文件夹                        |                                                          | $\overline{\phantom{a}}$ | Pack <sub>4</sub>                                                    | Pack 14                                                   |
| Cell07                                                       | Cell08                                | ■ 文档<br>÷                                                   | <b>The ise</b>                                                                                                    | 2023/3/20 13:46                 | 文件夹                        |                                                          |                          |                                                                      |                                                           |
| 0.000V                                                       | 0.000V                                | ■图片<br>÷                                                    | <b>Languages</b>                                                                                                    | 2023/3/20 13:46                 | 文件夹                        |                                                          | $\sum$                   | Pack 5                                                               | Pack 15                                                   |
| Cell09                                                       | Cell10                                | <b>B音乐</b><br>÷                                             | log <sub>s</sub>                                                                                                    | 2023/3/20 17:33                 | 文件夹                        |                                                          | $\overline{\mathcal{C}}$ | Pack 6                                                               | <b>Pack 16</b>                                            |
| 0.000V                                                       | 0.000 V                               | <b>Ed 20:55</b><br>÷                                        | RealTimeRecord                                                                                                    | 2023/3/20 13:46                 | 文件夹                        |                                                          | $\overline{C}$           | Pack 7                                                               | <b>Pack 17</b>                                            |
| Cell11<br>0.000V                                             | Cell12<br>0.000V                      | 二产品中心                                                       | 文件名(N):                                                                                                    |                                 | protocol file(*.xml)       | G.                                                       | ) °C                     | Pack 8                                                               | Pack 18                                                   |
| Cell13                                                       | Cell14                                |                                                             |                                                                                                    |                                 | 打开(Q)                      | 取消                                                       | ) °C                     | Pack 9                                                               | Pack 19                                                   |
| 0.000V                                                       | 0.000V                                | <b>BMS</b> information                                      |                                                                                                    |                                 |                            | Power temp                                               | 0.0 C                    | <b>Pack 10</b>                                                       | <b>Pack 20</b>                                            |
| Cell15<br>0.000V                                             | Cell16<br>0.000V                      | Manufacturer: CAN:PNG DYE Luxp TBB                          | Part model:                                                                                                    |                                 |                            |                                                          |                          | Pack total                                                           | $\circ$                                                   |
|                                                              |                                       | Software Ver: 16.4                                          | Protocol version: 2.0                                                                                                    |                                 |                            |                                                          |                          | Cycle refresh                                                        | Multiple                                                  |

Figure 3-1

2) Select the protocol file corresponding to the string, the prefix EN corresponds to the English protocol, the prefix without EN corresponds to the English protocol (example: 16 string English protocol------16S\_V20\_ADDR\_EN), click open,Figure3-2

| Pack00                                                        |                                            |                                                           |                                      |                                    |                            |                            |                                 | Protocol name:<br><b>BMS-16S</b>                                     | <b>BMS</b>                                                |
|---------------------------------------------------------------|--------------------------------------------|-----------------------------------------------------------|--------------------------------------|------------------------------------|----------------------------|----------------------------|---------------------------------|----------------------------------------------------------------------|-----------------------------------------------------------|
| Cell voltage(V)<br>- Max voltage: C9<br>Max voltage<br>0.000V | Min voltage: C16-<br>Min voltage<br>0.000V | 30<br>圖打开                                                 | 50<br>40<br>60<br>70                 | Battery voltage<br>0.001           | <b>Battery information</b> | Remaining capacity 0.00 Ah | $\times$ $\overline{Ah}$        | Protocol version: 2.0<br>Port config<br>Port num<br><b>Baud rate</b> | ⊛<br><b>COMB</b><br>$\mathbf{v}$<br>19200<br>$\mathbf{v}$ |
| Voltage difference                                            | 7,000mV                                    | $\leftarrow$<br>$\rightarrow$<br>$\wedge$<br>$\checkmark$ | « BatteryMonitor V2.1.12 > Agreement | $\vee$ $C$                         | 在 Agreement 中搜索            | ρ                          | 1.96                            | Connect                                                              | <b>Break</b>                                              |
| Cell01                                                        | Cell02                                     | 组织 -<br>新建文件夹                                             |                                      |                                    | $\equiv$ $\star$           | п                          | Ah                              | Target config Pack addr                                              | Setting                                                   |
| 0.000V                                                        | 0.000V                                     | <b>OneDrive</b>                                           | 名称<br>$\sim -10$                     | 修改日期                               | 类型                         | 大小                         | hes                             | Pack 1                                                               | Pack 11                                                   |
| Cell03<br>0.000V                                              | Cell04<br>0.000V                           |                                                           | 13S V20 ADDR EN                      | 2022/8/31 14:29                    | XML 文件                     |                            | 1%                              | Pack 2                                                               | Pack 12                                                   |
| Cell05                                                        | Cell06                                     | 桌面<br>÷<br>$+$ 下载<br>$\star$                              | 14S V20 ADDR<br>14S V20 ADDR EN      | 2022/8/31 14:25<br>2022/8/31 14:29 | XML 文件<br>XML 文件           |                            | b v<br>$\overline{\phantom{a}}$ | Pack 3                                                               | Pack 13                                                   |
| 0.000V                                                        | 0.000V                                     | 国文档<br>$\star$                                            | 15S V20 ADDR                         | 2022/8/31 14:25                    | XML 文件                     |                            |                                 | Pack 4                                                               | Pack 14                                                   |
| Cell07<br>0.000V                                              | Cell08<br>0.000V                           | <b>尺图片</b><br>٠                                           | 15S V20 ADDR EN                      | 2022/8/31 14:29                    | XML 文件                     |                            | i °C                            | Pack 5                                                               | Pack 15                                                   |
| Cell09                                                        | Cell10                                     | ●音乐<br>٠                                                  | 16S V20 ADDR                         | 2022/10/9 15:28                    | XML 文件                     |                            | I °C.                           | Pack 6                                                               | Pack 16                                                   |
| 0.000V                                                        | 0.000V                                     | 1 视频<br>$\rightarrow$<br>三产品中心                            | 16S V20 ADDR EN                      | 2022/8/31 14:29                    | XML 文件                     |                            | I*C                             | Pack 7                                                               | Pack 17                                                   |
| Cell11<br>0.000V                                              | Cell12<br>0.000V                           |                                                           | 文件名(N): 16S V20 ADDR EN              |                                    | protocol file(*.xml)       |                            | I <sup>n</sup> C                | Pack 8                                                               | Pack 18                                                   |
| Cell13<br>0.000V                                              | Cell14<br>0.000V                           |                                                           |                                      |                                    | 打开(O)                      | 取消                         | I*C                             | Pack 9<br><b>Pack 10</b>                                             | Pack 19<br>Pack 20                                        |
| Cell15                                                        | Cell16                                     | <b>BMS</b> information                                    |                                      |                                    | Power temp                 |                            | 0.0 C                           | Pack total                                                           | $\circ$                                                   |
| 0.000V                                                        | 0,000 V                                    | Manufacturer: CAN:PNG DYE Luxp TBB<br>Software Ver: 16.4  | Part model:<br>Protocol version: 2.0 |                                    |                            |                            |                                 | Cycle refresh                                                        | Multiple                                                  |

Figure 3-2

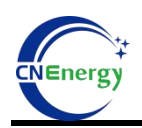

3) Click to determine,Figure3-3

| Pack00                                                                                                    |                                                                                                    |                                                                                                    |                                                                                                    | <b>BMS</b><br><b>BMS-16S</b><br>Protocol name:                                                                                                    |
|----------------------------------------------------------------------------------------------------|----------------------------------------------------------------------------------------------------|----------------------------------------------------------------------------------------------------|----------------------------------------------------------------------------------------------------|----------------------------------------------------------------------------------------------------|
| - Cell voltage(V)<br>Min voltage: C16-<br>- Max voltage: C9 -<br>Min voltage<br>Max voltage<br>0.000V<br>0.000V<br>Voltage difference<br>7,000mV<br>Cell02<br>Cell01<br>0.000 V<br>0.000V<br>Cell03<br>Cell04<br>0.000 V<br>0.000V<br>Cell06<br>CellO <sub>5</sub><br>0.000V<br>0.000V<br>Cell08<br>Cell07<br>0.000V<br>0.000V<br>Cell09<br>Cell10<br>0.000V<br>0.000V<br>Cell11<br>Cell12<br>0.000V<br>0.000V | 50<br>60<br>40<br>70<br>30<br>20<br>SOC:<br>$10 -$<br>Mode:<br>$\Omega$<br>Promot<br>System status<br>ODischarge switch OCharging switch<br>Warn and Protect | <b>Battery voltage</b><br>0.00V<br>80<br>Current<br>$-90$<br>0.00<br>protocol file:C:\Users\user\Desktop\上位机\BatteryMonitor<br>V2.1.12 20并 中性\Agreement\16S V20 ADDR EN.xml loaded,<br>Please close and restartBattery Monitor V2.1.12 | <b>Battery information</b><br>A<br>Remaining capacity 0.00 Ah<br>Total capacity 0.00 Ah<br>(soc<br>0.0 %<br>Rated capacity 0.00 Ah<br>Battery cycles 0 times<br>$\times$<br>0.0%<br>0.00V<br>tage<br>ire infomation<br>0.0 °C<br>temp1<br>确定<br>0.0 C<br>$\frac{1}{2}$ temp2<br>Battery temp3<br>0.0 °C<br>Battery temp4<br>0.0 °C | $\left( \mathbf{r}\right)$<br>Protocol version: 2.0<br>Port config<br>Port num<br><b>COMB</b><br>$\mathbf{v}$<br><b>Baud</b> rate<br>19200<br>$\mathbf{v}$<br>Connect<br><b>Break</b><br>Target config<br>Pack addr<br>Setting<br>Pack 11<br>Pack 1<br>Pack 12<br>Pack 2<br>Pack 13<br>Pack 3<br>$\overline{\phantom{a}}$<br>Pack 14<br>Pack <sub>4</sub><br>Pack 15<br>Pack 5<br>Pack 16<br>Pack 6<br>Pack 17<br>Pack 7<br>Pack 18<br>Pack 8<br>Pack 19<br>Pack 9 |
| Cell13<br>Cell14<br>0.000V<br>0.000V<br>Cell15<br>Cell16<br>0.000V<br>0.000V                                                                                                    | <b>BMS</b> information<br>Manufacturer: CAN:PNG DYE Luxp TBB<br>Part model:<br>Software Ver: 16.4                                                            | Protocol version: 2.0                                                                                                    | Ambient temp<br>0.0 °C<br>$0.0 \text{ } ^{\circ}$ C<br>Power temp                                                                                                    | Pack 20<br><b>Pack 10</b><br>Pack total<br>$\circ$<br>Cycle refresh<br>Multiple                                                                                                    |

Figure 3-3

# **4、Communication port configuration**

1) Select serial port (upper monitor automatic identification USB to 485 serial port,

string slogan automatic recognition)

- 2) Baud rate: 19200
- 3) Click on the connection,Figure 4-1

| Battery Monitor V2.1.12                                                                                            |                                                                                                    |                                                                                                    | $\Box$<br>$\Sigma$                                                                                                    |
|----------------------------------------------------------------------------------------------------|----------------------------------------------------------------------------------------------------|----------------------------------------------------------------------------------------------------|----------------------------------------------------------------------------------------------------|
|                                                                                                    | V Import Protocol [@ Load parameter   + Upload parameter   Meal time   Meal time   D Communication log   D Real time Record   D History record   G Calibrate   a Login           SN 9 Finvare Update   Sava layout CAN + 485 |                                                                                                    |                                                                                                    |
| Pack00                                                                                                    |                                                                                                    |                                                                                                    | <b>BMS</b><br>Protocol name:<br><b>BMS-16S</b>                                                                                                    |
| - Cell voltage(V)<br>最高:<br>最低:<br>Min voltage<br>Max voltage<br>0.000V<br>0.000V<br>Voltage difference<br>0.000mV | <b>Battery voltage</b><br>50<br>60<br>40<br>0.00V<br>70<br>30<br>80<br>20<br>soc: 0<br>Current                                                                                                    | <b>Battery information</b><br>Remaining capacity 0.00 Ah<br>Total capacity 0.00 Ah<br>(soc<br>0.0 %            | $\odot$<br>Protocol version: 2.0<br>Port config<br>Port num<br><b>COMB</b><br><b>Baud</b> rate<br>19200<br>$\overline{\phantom{a}}$<br>Connect<br><b>Break</b> |
| Cell02<br>Cell01<br>0.000V<br>0.000V<br>Cell04<br>Cell03<br>0.000V<br>0.000V                                       | $-90$<br>$10 -$<br>Mode:<br>$-100$<br>$0 -$<br>System status                                                                                                    | $\equiv$<br>Rated capacity 0.00 Ah<br><b>Battery cycles</b><br>0 times<br>(SOH<br>0.0%                         | Target config<br>Pack addr<br>Setting<br>Pack 11<br>Pack 1<br>Pack 12<br>Pack 2                                                                                |
| Cell05<br>Cell06<br>0.000V<br>0.000V<br>Cell07<br>Cell08                                                           | ODischarge switch OCharging switch OCurrent limit switch OTemperature control switch<br>Warn and Protect                                                                                                    | <b>Bus voltage</b><br>0.00V<br>$\overline{\phantom{a}}$<br>Temperature infomation                              | Pack 13<br>Pack 3<br>Pack 14<br>Pack <sub>4</sub><br>Pack 15<br>Pack 5                                                                                         |
| 0.000V<br>0.000V<br>Cell09<br>Cell10<br>0.000V<br>0.000V<br>Cell11<br>Cell12<br>0.000V<br>0.000V                   |                                                                                                    | 0.0 °C<br><b>Battery temp1</b><br>Battery temp2<br>0.0 C<br>Battery temp3<br>0.0 °C<br>Battery temp4<br>0.0 °C | Pack 16<br>Pack 6<br>Pack 17<br>Pack 7<br>Pack 18<br>Pack 8                                                                                                    |
| Cell14<br>Cell13<br>0.000V<br>0.000V<br>Cell15<br>Cell16<br>0.000V<br>0.000V                                       | <b>BMS</b> information                                                                                                    | Ambient temp<br>0.0 °C<br>0.0 °C<br>Power temp                                                                 | Pack 19<br>Pack 9<br>Pack 20<br><b>Pack 10</b><br>Pack total<br>$\circ$                                                                                        |
|                                                                                                    | Manufacturer:<br>Part model:<br>Software Ver:<br>Protocol version:                                                                                                    |                                                                                                    | Cycle refresh<br>Multiple                                                                                                    |

Figure 4-1

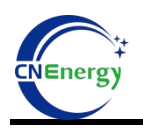

4) After a successful connection, the upper monitor will displays the battery

#### data,Figure 4-2

Figure 4-2

### **5、Login**

Username:admin

Password:admin

Figure 5-1

| Battery Monitor V2.1.12                                                                                                    | Import Protocol <b>For Load parameter 4 Upload parameter   M</b> Real time   V Communication log   V RealTime Record   V History record   G Calibrate   G Login   IIII   SN 9 Finvare Update   Sava layout CAN = 485 =                                                                                                    | $\Box$<br>$\Sigma$                                                                                                    |
|----------------------------------------------------------------------------------------------------|----------------------------------------------------------------------------------------------------|----------------------------------------------------------------------------------------------------|
| Pack00<br>Cell voltage(V)<br>Min voltage: C16-<br>- Max voltage: C9<br>Min voltage<br>Max voltage<br>3.301 V<br>3.294 V<br>Voltage difference<br>7,000mV<br>Cell02<br>Cell01<br>3.298 V<br>3.300 V<br>Cell03<br>Cell04<br>3.300 V<br>3.299 V<br>Cell05<br>Cell06<br>3.296 V<br>3.297 V<br>Cell07<br>Cell08<br>3.297 V<br>3,297 V<br>Cell10<br>Cell09<br>3.295 V<br>3.301 V<br>Cell12<br>Cell11<br>3.297 V<br>3.297 V | <b>Battery voltage</b><br><b>Battery information</b><br>50<br>60<br>40<br>Remaining capacity 89.98 Ah<br>52.76V<br>30<br>70<br>Total capacity 100.00 Ah<br>80<br>20<br>soc: 89.9 %<br>(soc<br>89.9%<br>$10 -$<br><b>Mode: Standby</b><br>Rated capacity 100.00 Ah<br>$\times$<br><b>BMS</b><br>Battery cycles 0 times<br>$0 -$<br>の<br>(SOH<br>100.0 %<br>System status<br>Bus voltage<br>52.80 V<br>$\overline{\phantom{a}}$<br>ODischarge switch OCharging switch OCurrent<br>admin<br>Temperature information<br>Warn and Protect<br>$(\rightarrow)$<br>*****<br>Battery temp1 19.0 °C<br>None warn<br>Battery temp2 19.2 ℃<br>Battery temp3 19.5 ℃<br>Battery temp4 20.9 °C | <b>BMS</b><br>Protocol name:<br><b>BMS-16S</b><br>$\left( \mathbf{r}\right)$<br>Protocol version: 2.0<br>Port config<br>Port num<br><b>COMB</b><br>$\mathbf{v}$<br><b>Baud</b> rate<br>19200<br>$\mathbf{v}$<br><b>Break</b><br>Connect<br>Target config<br>Pack addr<br>Setting<br>Pack 11<br>Pack 1<br>Pack 12<br>Pack 2<br>Pack 13<br>Pack 3<br>Pack 14<br>Pack 4<br>Pack 15<br>Pack 5<br>Pack 16<br>Pack 6<br>Pack 17<br>Pack 7<br>Pack 18<br>Pack 8 |
| Cell14<br>Cell13<br>3.297 V<br>3,300 V<br>Cell15<br>Cell16<br>3.297 V<br>3.294 V                                                                                                    | Ambient temp 22.7 ℃<br>19.7 ℃<br>Power temp<br><b>BMS</b> information<br>Manufacturer: CAN:PNG DYE Luxp TBB<br>Part model:                                                                                                    | Pack 19<br>Pack 9<br>Pack 20<br><b>Pack 10</b><br>Pack total<br>$\Omega$                                                                                                    |
| Online<br><b>TXD</b><br><b>OK</b>                                                                                                    | Software Ver: 16.4<br>Protocol version: 2.0<br>CAUsers\user\Desktop\上位机\BatteryMonitor V2.1.12 20开 中<br>ERR<br>Protect                                                                                                    | Cycle refresh<br>Multiple<br>Warn Normal Color mark-Upper limit Lower limit Unknown RealTime Record 0                                                                                                    |

Figure 5-1

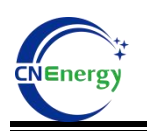

### **6、Load parameters and upload parameters**

Load parameters: Download the parameters from the upper monitor to the BMS Upload parameters: From the BMS upload parameters to the upper monitor

#### **6.1**、**Load parameters**

1) For the first load parameters, you need to "upload parameters" and then "close",Figure 6-1

| Battery Monitor V2.1.12                                                                                                    | $\Box$<br>$\Sigma$                                                                                                    |
|----------------------------------------------------------------------------------------------------|----------------------------------------------------------------------------------------------------|
| Examples to the Coad parameter + Upload parameter M Real time : W Communication log W RealTime Record W History record : G Calibrate : 2 Login           SN & Firware Update M Sava layout CAN + 485 +                                                                                                    |                                                                                                    |
| Pack00                                                                                                    | <b>BMS</b><br>Protocol name:<br><b>BMS-16S</b>                                                                                                    |
| Cell voltage(V)<br>Battery voltage<br><b>Battery information</b><br>50<br>- Max voltage: C9<br>Min voltage: C16-<br>Parameter Manage<br>$\Box$<br>l z<br>$\equiv$<br>Max voltage<br>Min voltage<br>Fill Save as Co <sup>o</sup> Set all <b>Ex</b> Close<br>3.301 V<br>3.294 V<br>Int parameter<br><b>Fuction switch</b>                                                                                                    | $\left( \mathbf{r}\right)$<br>Protocol version: 2.0<br>Port config<br>Port num<br><b>COMB</b><br>$\mathbf{v}$<br><b>Baud</b> rate<br>19200<br>$\mathbf{v}$<br>Connect<br><b>Break</b>                                            |
| Voltage difference<br>7,000mV<br>$\blacktriangle$<br><b>Num</b><br>Name<br>Value Unit Operate<br>Voltage sensor invalidation<br>Ē<br>Cell02<br>Monomer high v 3.500<br>Cell01<br>Download<br>$\Omega$<br>Temperature sensor invalidation<br>3.300 V<br>3.298 V<br>$\Box N$<br>Monomer high p 3.400<br>$\vee$<br>Download<br>Current sensor invalidation<br>Cell03<br>Cell04<br><b>ND</b><br>3.300 V<br>3.299 V<br><b>Button switch invalidation</b><br>Monomer low pr 2.900<br>V<br>Download<br>2<br><b>DN</b><br>Cell05<br>Cell06<br>3.297 V<br>3.296 V<br>Cell differential pressure invalidation<br>Monomer low pr 3.100<br>$\vee$<br>Download<br>$\vert$ 3<br><b>DN</b><br>Cell08<br>Cell07<br>3,297 V<br>3.297 V<br>Charge switch invalidation<br>٠<br>Monomer overvc 3.650<br>V<br>Download<br>$\mathbf{A}$<br>Cell09<br>Cell10<br>Chars parameter<br>3.295 V<br>3.301 V<br>Monomer overvc 3,400<br>$\mathbf v$<br>Download<br>$\overline{\mathbf{S}}$<br>Cell12<br>Cell11<br>Model:<br>Download<br>3.297 V<br>3,297 V<br>Monomer under 2.700<br>v<br>Download<br>6 | Target config Pack addr<br>Setting<br>Pack 11<br>Pack 1<br>Pack 12<br>Pack <sub>2</sub><br>Pack 13<br>Pack 3<br>Pack 14<br>Pack <sub>4</sub><br>Pack 15<br>Pack 5<br>Pack 16<br>Pack 6<br>Pack 17<br>Pack 7<br>Pack 18<br>Pack 8 |
| Cell13<br>Cell14<br>3.297 V<br>3,299 V<br>19.8 °C<br>Power temp<br><b>BMS</b> information<br>Cell16<br>Cell15<br>3.297 V<br>3,294 V<br>Manufacturer: CAN:PNG DYE Luxp TBB<br>Part model:<br>Software Ver: 16.4<br>Protocol version: 2.0                                                                                                    | Pack 19<br>Pack 9<br>Pack 20<br><b>Pack 10</b><br>Pack total<br>$\circ$<br>Cycle refresh<br>Multiple                                                                                                    |
| CAUsers\user\Desktop\上位机\BatteryMonitor V2.1.12 20开 中门<br>Online<br><b>TXD</b><br>OK<br>ERR<br>Protect Warn Normal<br>∩<br>CΥ                                                                                                    | Color mark-Upper limit Lower limit Unknown RealTime Record 0                                                                                                    |

Figure 6-1

2) Click "Load Parameters" to select the parameter document to load,Figure 6-2

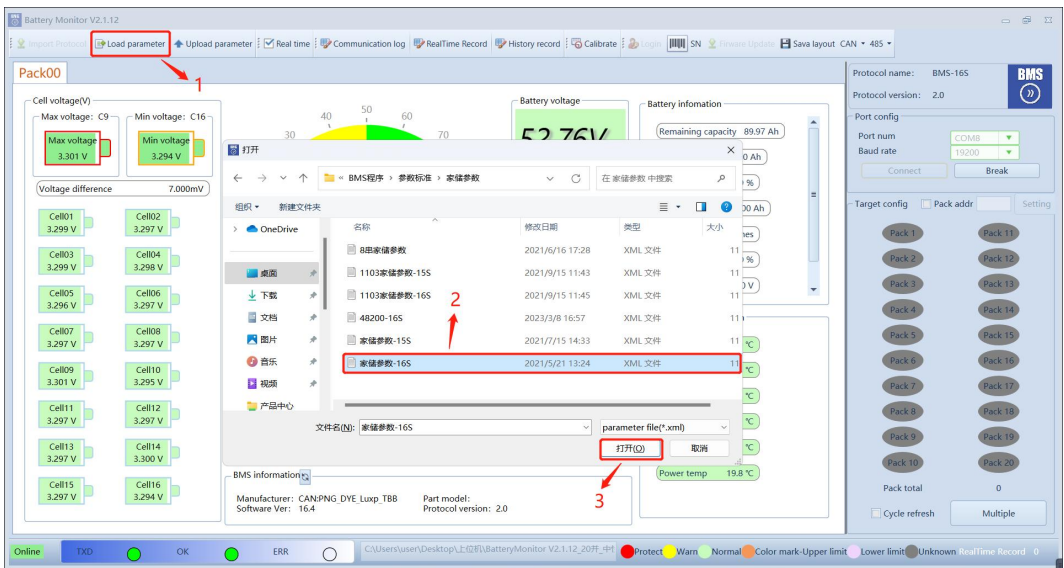

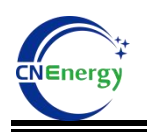

Figure 6-2

3) Click "Set All", the prompt box pop up, and then click "Close" to complete the configuration,Figure 6-3

| Battery Monitor V2.1.12                                                                                                    | $\Box$<br>$\Sigma$                                                       |
|----------------------------------------------------------------------------------------------------|--------------------------------------------------------------------------|
| : 2 Import Protocol   P Load parameter   4 Upload parameter   9 Real time   V Communication log   V RealTime Record   V History record   G Calibrate   3 Login           SN   Sirvare Update   Sava layout CAN - 485 - |                                                                          |
| Pack00                                                                                                    | <b>BMS</b><br>Protocol name:<br><b>BMS-16S</b>                           |
| - Cell voltage(V)<br><b>Battery voltage</b><br><b>Battery information</b><br>50<br>$\overline{10}$<br>$\alpha$                                                                                                    | $\circledcirc$<br>Protocol version: 2.0                                  |
| Max voltage: C9 -<br>Min voltage: C16-<br>Parameter Manage<br>$  \mathbb{Z}$                                                                                                    | Port config                                                              |
| Max voltage<br>Min voltage<br>Save as C Set all <b>23</b> Close                                                                                                    | Port num<br><b>COMB</b><br>$\mathbf{v}$                                  |
| 3.294 V<br>3.301 V<br>Int parameter<br><b>Fuction switch</b>                                                                                                    | <b>Baud</b> rate<br>19200<br>$\mathbf{v}$                                |
|                                                                                                    | <b>Break</b><br>Connect                                                  |
| Voltage difference<br>7,000mV<br>$\blacktriangle$<br>Unit Operate<br><b>Num</b><br><b>Name</b><br>Value<br>Voltage sensor invalidation<br>目<br><b>DN</b>                                                               | Target config<br>Pack addr<br>Setting                                    |
| Monomer high v 3.500<br>Cell01<br>Cell02<br>v<br>Download<br>$\circ$<br>Temperature sensor invalidation<br>3.298 V<br>3.300 V<br><b>TIN</b>                                                                            | Pack 11<br>Pack <sub>1</sub>                                             |
| Dougloss<br>Monomer high p 3.400<br>$\mathcal{M}$<br>Cell04<br>Cell03                                                                                                    | Pack 12<br>Pack 2                                                        |
| 3.299 V<br>3.300 V<br>Successful execution ofSetPack#0all parameterscommand<br>Monomer low pr 2.900<br>$\overline{z}$                                                                                                  | Pack 13<br>Pack 3                                                        |
| Cell06<br>Cell05<br>3.296 V<br>3.298 V<br>Cancel<br>Close<br>Monomer low pr 3.100<br>$\overline{3}$                                                                                                    | Pack 14<br>Pack <sub>4</sub>                                             |
| Cell07<br>Cell08<br>3.297 V<br>3,297 V<br>Charge switch invalidation<br>$\boldsymbol{\mathrm{v}}$                                                                                                    | Pack 15<br>Pack 5                                                        |
| Monomer overvc 3.650<br>$\mathcal{M}$<br>Download<br>z                                                                                                    | Pack 16<br>Pack 6                                                        |
| Cell09<br>Cell10<br>Chars parameter<br>3.295 V<br>3.301 V<br>Monomer overvc 3,400<br>$\mathbf{v}$<br>Download<br>$\overline{\mathbf{S}}$                                                                               | Pack 17<br>Pack 7                                                        |
| Cell11<br>Cell12<br>Model:<br>Download<br>3,297 V<br>3.297 V<br>Monomer under 2.700<br>Download<br>v<br>6                                                                                                    | Pack 18<br>Pack 8                                                        |
| $\checkmark$<br>Cell14<br>Cell13                                                                                                    | Pack 19<br>Pack 9                                                        |
| 3.298 V<br>3,300 V<br>19.8 °C<br>Power temp<br><b>BMS</b> information                                                                                                    | Pack 20<br>Pack 10                                                       |
| Cell15<br>Cell16<br>3.297 V<br>3,294 V<br>Manufacturer: CAN:PNG DYE Luxp TBB<br>Part model:                                                                                                    | Pack total<br>$\circ$                                                    |
| Protocol version: 2.0<br>Software Ver: 16.4                                                                                                    | Cycle refresh<br>Multiple                                                |
| CAUsers\user\Desktop\上位机\BatteryMonitor V2.1.12 20开 中门<br>Online<br>OK<br>ERR<br><b>TXD</b><br>Protect<br>$\subset$                                                                                                    | Warn Normal Color mark-Upper limit Lower limit Unknown RealTime Record 0 |
|                                                                                                    |                                                                          |

Figure 6-3

#### **6.2**、**Modify parameters**

- 1) Click "Upload parameters" to upload the parameters from BMS
- 2) Change the BMS parameters and functional switches as required
- 3) Click "Set all" to complete the modification,Figure 6-4

*Note: Follow the order of the red font in the figure*

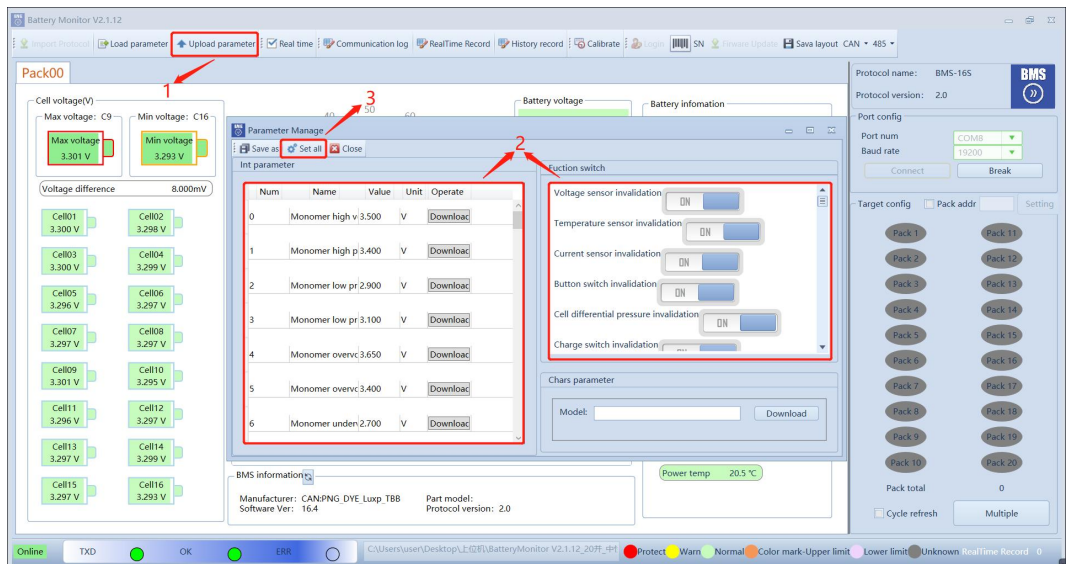

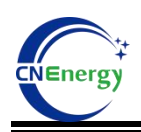

Figure6-4

### **7、Configuration of the communication protocol**

1) Click the "CAN" drop-down box and select the corresponding CAN protocol

according to the inverter type,Figure 7-1

#### *Note: The 485 protocol is self-adapted and does not require manual selection*

#### For CAN, the protocol has 6 options:

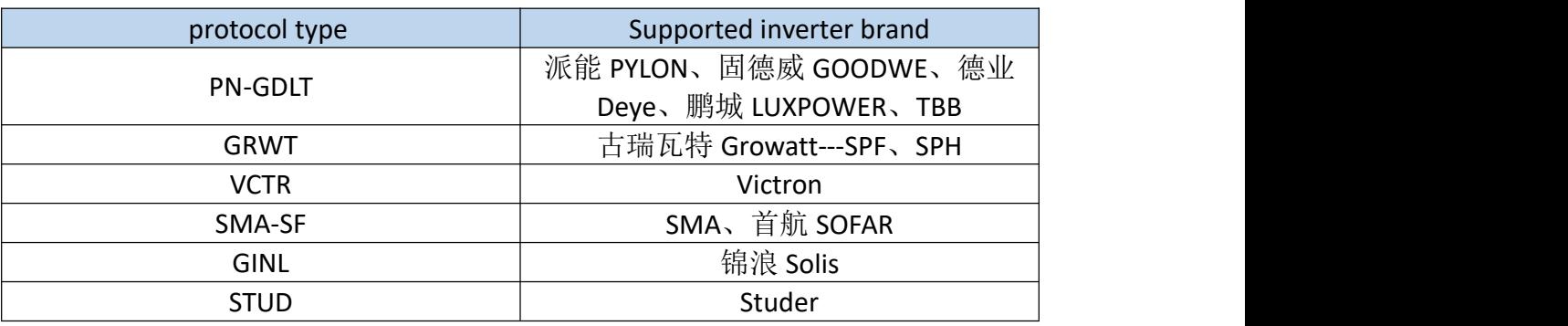

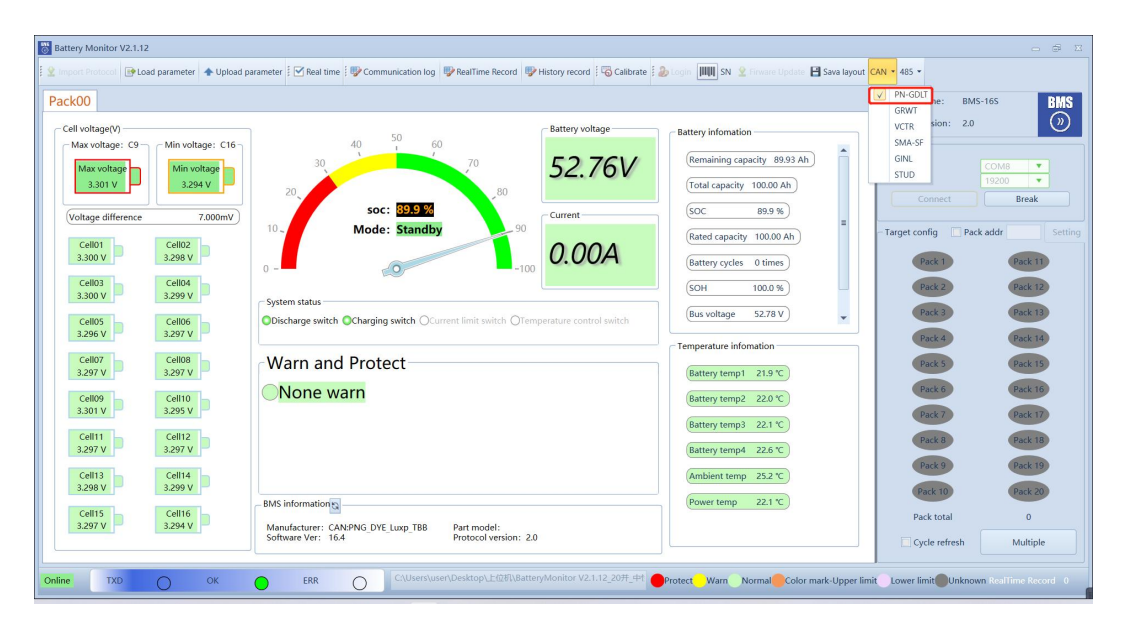

Figure 7-1

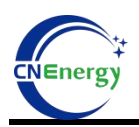

2) Click "Close" to complete the configuration,Figure 7-2

| Pack00                                                                                                    |                                                                                                    | Protocol name:<br><b>BMS-16S</b>                                                                                                    | <b>BMS</b>                                                                                                    |
|----------------------------------------------------------------------------------------------------|----------------------------------------------------------------------------------------------------|----------------------------------------------------------------------------------------------------|----------------------------------------------------------------------------------------------------|
| Cell voltage(V)<br>- Max voltage: C9 -<br>Min voltage: C16<br>Min voltage<br>Max voltage<br>3.301 V<br>3.294 V<br>Voltage difference<br>7,000mV<br>Cell01<br>Cell02<br>3.300 V<br>3.298 V<br>Cell03<br>Cell04<br>3.299 V<br>3.300 V<br>Cell05<br>Cell06<br>3.297 V<br>3.297 V<br>Cell07<br>Cell08<br>3,297 V<br>3.297 V<br>Cell10<br>Cell09<br>3.295 V<br>3.301 V<br>Cell12<br>Cell11<br>3.297 V<br>3.298 V<br>Cell13<br>Cell14<br>3,300 V<br>3.297 V<br>Cell15<br>Cell16<br>3,294 V<br>3.297 V | Battery voltage<br><b>Battery information</b><br>50<br>60<br>40<br>52.76V<br>70<br>30<br>20<br>80<br>89.9%<br>(soc<br>SOC:<br>Current<br>.90<br>$10 -$<br><b>Mode: Standby</b><br>0.00A<br>System status<br>Successful execution ofSet CAN protocolcommand<br>ODischarge switch OCharging switch (<br>Cancel<br>Close<br>Warn and Protect<br>None warn<br>Power temp<br><b>BMS</b> information<br>Manufacturer: CAN:PNG DYE Luxp TBB<br>Part model:<br>Software Ver: 16.4<br>Protocol version: 2.0 | Protocol version: 2.0<br>Port config<br>Remaining capacity 89.93 Ah<br>Port num<br><b>Baud</b> rate<br>Total capacity 100.00 Ah<br>Connect<br>89.9%<br>Pack addr<br>Target config<br>Rated capacity 100.00 Ah<br>Battery cycles 0 times<br>Pack 1<br>Pack <sub>2</sub><br>1.0 %<br>Pack 3<br>79 V<br>$\overline{\phantom{a}}$<br>Pack <sub>4</sub><br>$on$<br>Pack 5<br>22.7 °C<br>Battery temp1<br>Pack 6<br>Battery temp2 22.2 ℃<br>Pack 7<br>Battery temp3 22.3 ℃<br>Pack 8<br>Battery temp4 22.6 °C<br>Pack 9<br>Ambient temp 25.3 °C<br>Pack 10<br>22.0 ℃<br>Pack total<br>Cycle refresh | $\odot$<br><b>COMB</b><br>$\mathbf{v}$<br>19200<br>$\mathbf{v}$<br><b>Break</b><br>Setting<br>Pack 11<br>Pack 12<br>Pack 13<br>Pack 14<br>Pack 15<br>Pack 16<br>Pack 17<br>Pack 18<br>Pack 19<br>Pack 20<br>$\Omega$<br>Multiple |

Figure 7-2

3) Click "Refresh", the manufacturer information will display the corresponding inverter manufacturer information,Figure 7-3

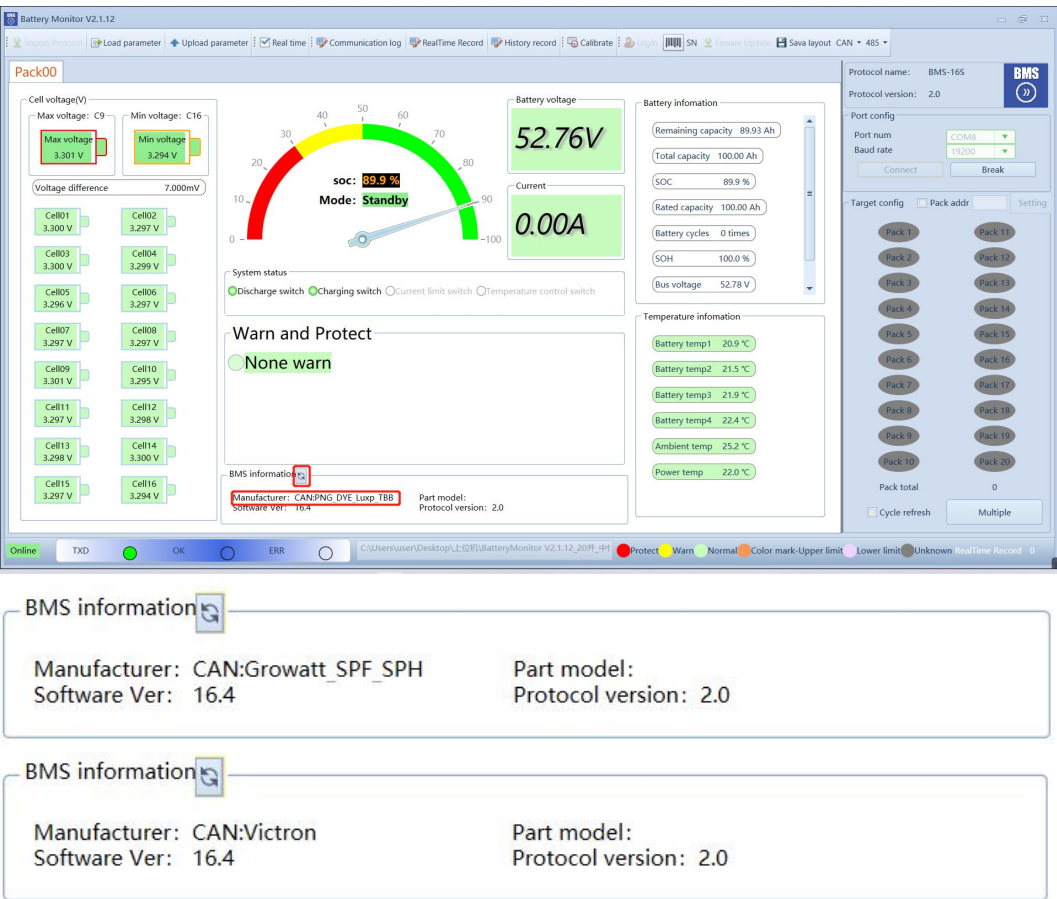

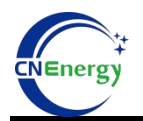

| <b>BMS</b> information      |                       |  |
|-----------------------------|-----------------------|--|
| Manufacturer: CAN:SMA SOFAR | Part model:           |  |
| Software Ver: 16.4          | Protocol version: 2.0 |  |
| <b>BMS</b> information      |                       |  |
| Manufacturer: CAN:GINLONG   | Part model:           |  |
| Software Ver: 16.4          | Protocol version: 2.0 |  |
| <b>BMS</b> information      |                       |  |
| Manufacturer: CAN:Studer    | Part model:           |  |
| Software Ver: 16.4          | Protocol version: 2.0 |  |

Figure 7-3

# **8、Show page introduction**

After the successful connection, the following red box refers to the display interface,Figure 8-1 and Table 8.1

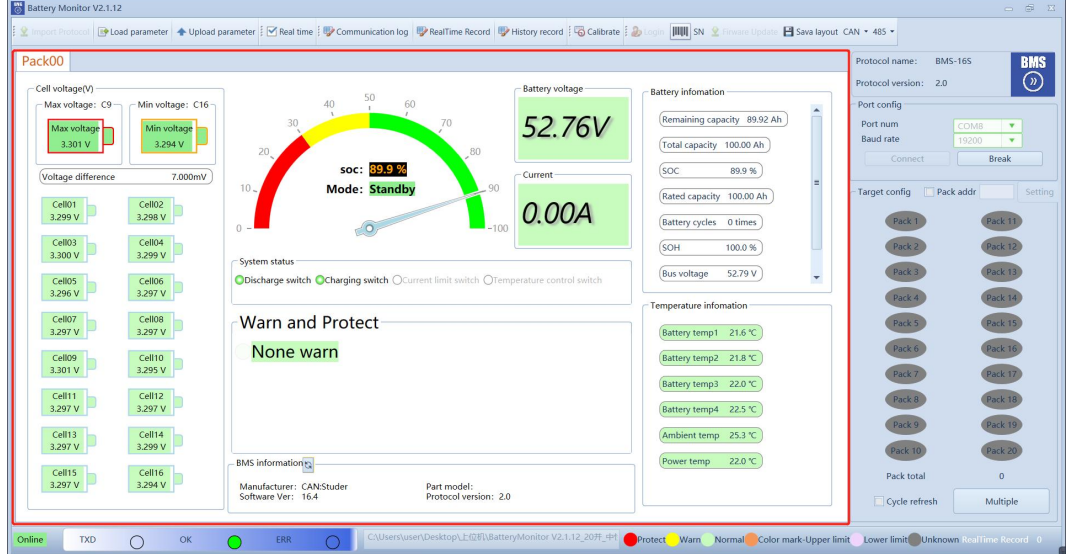

Figure 8-1

| definition  | instruction            | prompt | expression             |
|-------------|------------------------|--------|------------------------|
|             | Maximum voltage        |        | Max voltage: C9-       |
| Max voltage | value and battery cell |        | Max voltage<br>3.301 V |
|             | number                 |        |                        |
|             | Minimum voltage value  |        | Min voltage: $C16 -$   |
| Min voltage | and battery cell       |        | Min voltage<br>3.293 V |
|             | number                 |        |                        |

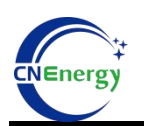

## 上海恩阶电子科技有限公司

### **Shanghai Energy Electronic Technology Co.,Ltd.**

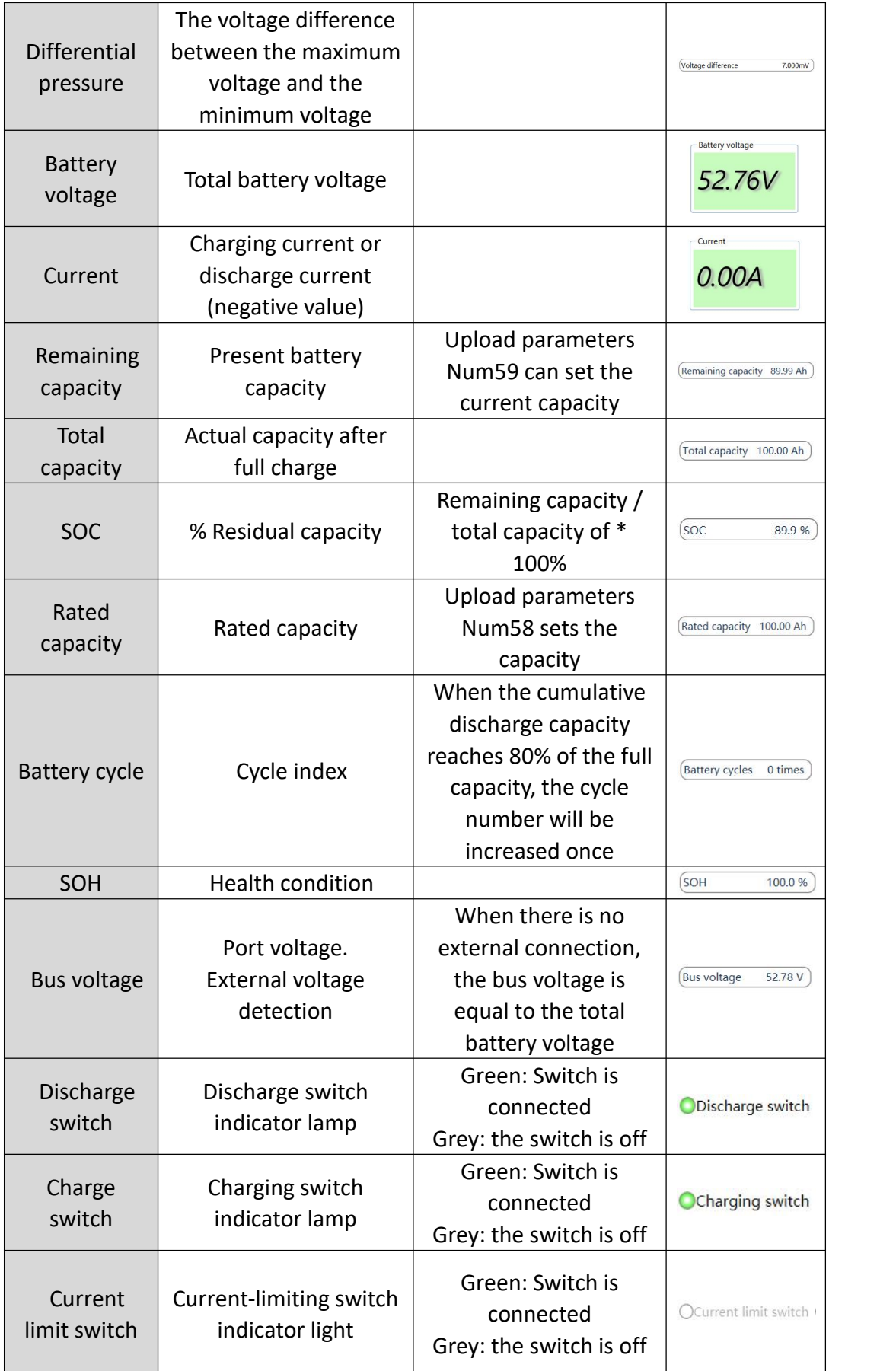

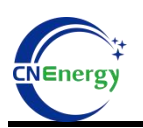

#### **Shanghai Energy Electronic Technology Co.,Ltd.**

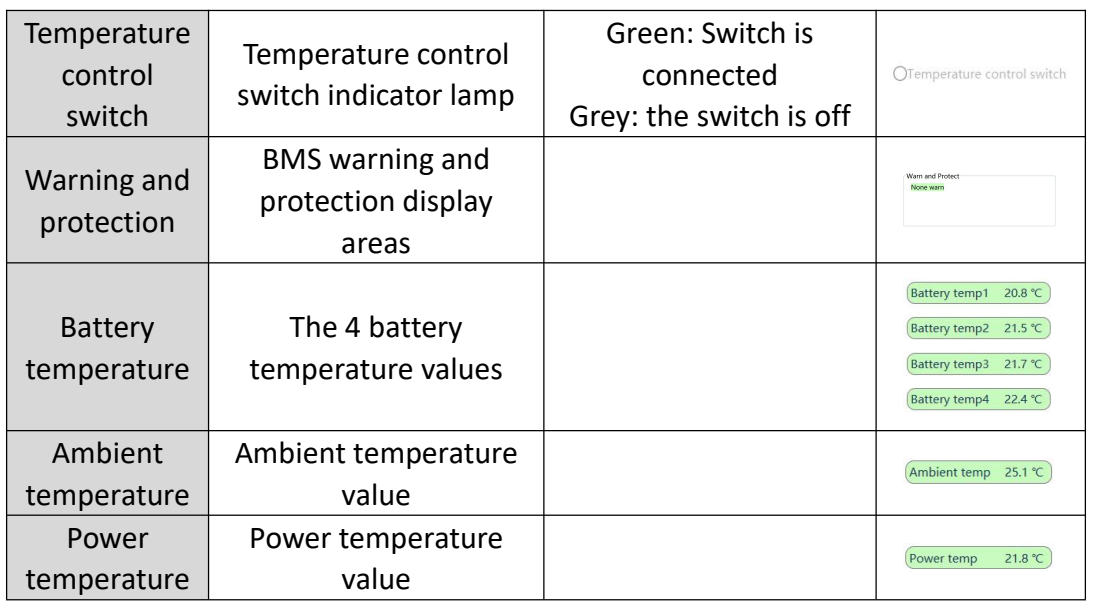

Table 8.1

#### **8.2**、 **Parallel mode**

#### 1) Parallel selection

When multiple batteries (up to 20 groups) are connected in parallel, ensure that the BMS dial address (optional auto dial) is consistent with the address set by the upper monitor (pack x) (click the upper computer pack x icon to light up or turn gray),Figure

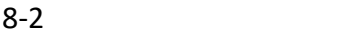

| Pack01                                                                                                    |                                                                                                    |                                                                                                    | Protocol name:<br><b>BMS-16S</b>                                                                                                    | <b>BMS</b>                                                                                                    |
|----------------------------------------------------------------------------------------------------|----------------------------------------------------------------------------------------------------|----------------------------------------------------------------------------------------------------|----------------------------------------------------------------------------------------------------|----------------------------------------------------------------------------------------------------|
| - Cell voltage(V)<br>Min voltage: C16-<br>$-Max$ voltage: $C9 -$<br>Max voltage<br>Min voltage<br>3.294 V<br>3.301 V<br>Voltage difference<br>7,000mV<br>Cell02<br>Cell01<br>3.298 V<br>3.300 V<br>Cell04<br>Cell03<br>3.299 V<br>3.300 V<br>Cell05<br>Cell06<br>3.297 V<br>3.296 V<br>Cell07<br>Cell08<br>3.297 V<br>3.297 V<br>Cell10<br>Cell09<br>3.295 V<br>3.301 V<br>Cell11<br>Cell12<br>3.297 V<br>3.297 V<br>Cell14<br>Cell13<br>3,299 V<br>3.297 V<br>Cell16<br>Cell15<br>3,297 V<br>3,294 V | 50<br>60<br>70<br>30<br>20<br>80<br>SOC:<br>90<br>$10 -$<br><b>Mode: Standby</b><br>$-100$<br>$0 -$<br>System status<br>ODischarge switch OCharging switch OCurrent limit switch OTemperature control switch<br>Warn and Protect<br>None warn<br><b>BMS</b> information<br>Manufacturer: CAN:Studer<br>Part model:<br>Protocol version: 2.0<br>Software Ver: 16.4 | <b>Battery voltage</b><br><b>Battery information</b><br>Remaining capacity 89.98 Ah<br>52.76V<br>Total capacity 100.00 Ah<br>(soc<br>89.9%<br>Current<br>Rated capacity 100.00 Ah<br>001<br>Battery cycles 0 times<br>(SOH<br>100.0 %<br>52.79 V<br><b>Bus voltage</b><br>$\overline{\phantom{a}}$<br>Temperature infomation<br>Battery temp1 20.7 °C<br>Battery temp2 21.3 °C<br>Battery temp3 21.6 °C<br>Battery temp4 22.4 °C<br>Ambient temp 24.8 °C<br>21.7 ℃<br>Power temp | Protocol version: 2.0<br>Port config<br>Port num<br><b>Baud</b> rate<br>Connect<br>Target config Pack addr<br>Pack <sup>*</sup><br>Pack 2<br>Pack:<br>Pack <sub>4</sub><br>Pack 5<br>Pack 6<br>Pack 7<br>Pack 8<br>Pack 9<br><b>Pack 10</b><br>Pack total<br>√ Cycle refresh | $\odot$<br>COMB<br>$\mathbf{v}$<br>19200<br>$\mathbf{v}$<br><b>Break</b><br>Setting<br>Pack 11<br>Pack 12<br>Pack 13<br>Pack 14<br>Pack 15<br>Pack 16<br>Pack 17<br>Pack 18<br>Pack 19<br>Pack 20<br>$\overline{z}$<br>Multiple |

Figure 8-2

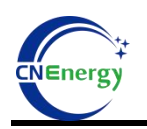

2) When confirming the number of connected machines, click Connect the upper monitor and select "Cycle Refresh". The upper monitor can see the number of parallel machines and package the refresh data,Figure 8-3

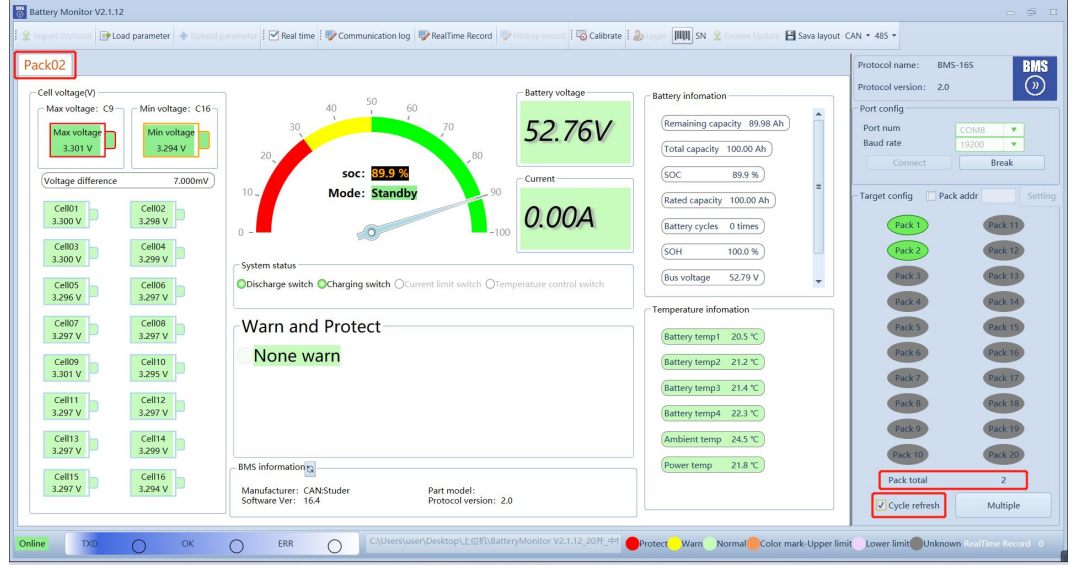

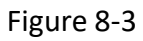

3) On the upper monitor interface, you can click "Multiple" to view each group of

| Pack02                                  |                       |                    |                          |                       |                       |     |                       |              |     |                    |                  | Protocol name: |                          | <b>BMS-16S</b> | <b>BMS</b>     |
|-----------------------------------------|-----------------------|--------------------|--------------------------|-----------------------|-----------------------|-----|-----------------------|--------------|-----|--------------------|------------------|----------------|--------------------------|----------------|----------------|
| Cell voltage(V)                         | Multiple pack monitor |                    |                          |                       |                       |     |                       |              |     |                    |                  | $\Box$         | $\times$                 | 2.0            | $\odot$        |
| Max voltage: $C9 - 1$                   | PACK 00               |                    |                          | PACK 01               |                       |     | PACK <sub>02</sub>    |              |     | PACK 03            |                  |                | $\overline{\phantom{a}}$ |                |                |
| Max voltage                             | BatteryVolt:          | 0.00V              |                          | BatteryVolt:          | 0.00V                 |     | BatteryVolt:          | 52.76 V      |     | BatteryVolt:       | 0.00V            |                |                          | COMB           | $\mathbf{v}$   |
| 3.301 V                                 | Current:              | 0.00A              |                          | Current:              | 0.00A                 |     | Current:              | 0.00A        |     | Current:           | 0.00A            |                |                          | 19200          | $\mathbf{v}$   |
|                                         | Residual capacity:    | $0.0$ Ah           |                          | Residual capacity:    | $0.0$ Ah              |     | Residual capacity:    | 90.0 Ah      |     | Residual capacity: | $0.0$ Ah         |                |                          |                | <b>Break</b>   |
| Voltage difference                      | Total capacity        | $0.0$ Ah           |                          | <b>Total capacity</b> | $0.0$ Ah              |     | <b>Total capacity</b> | 100.0 Ah     |     | Total capacity     | $0.0$ Ah         |                |                          |                |                |
|                                         | Average voltage:      | 0.000V             |                          | Average voltage:      | 0.000 V               |     | Average voltage:      | 3.298 V      |     | Average voltage:   | 0.000V           |                |                          | Pack addr      | Setting        |
| Cell01<br>$\mathsf{C}$                  | Max voltage:          | 0.000V             | #00                      | Max voltage:          | 0.000V                | #00 | Max voltage:          | 3.301 V      | #09 | Max voltage:       | 0.000V           | #00            |                          |                |                |
| 3.<br>3.300 V                           | Min voltage:          | 0.000V             | #00                      | Min voltage:          | 0.000V                | #00 | Min voltage:          | 3.294 V      | #16 | Min voltage:       | 0.000 V          | #00            |                          |                | Pack 11        |
| Cell03<br>$\mathsf{C}$<br>3.<br>3.300 V | PACK 04               |                    |                          | PACK 05               |                       |     | PACK 06               |              |     | PACK 07            |                  |                |                          |                | Pack 12        |
|                                         | BatteryVolt:          | 0.00V              |                          | BatteryVolt:          | 0.00V                 |     | BatteryVolt:          | 0.00V        |     | BatteryVolt:       | 0.00V            |                |                          |                | Pack 13        |
| $\mathsf{C}$<br>Cell05<br>3.<br>3.297 V | Current:              | 0.00A              |                          | Current:              | 0.00A                 |     | Current:              | 0.00A        |     | Current:           | 0.00A            |                |                          |                |                |
|                                         | Residual capacity:    | $0.0$ Ah           |                          | Residual capacity:    | $0.0$ Ah              |     | Residual capacity:    | $0.0$ Ah     |     | Residual capacity: | 0.0 Ah           |                |                          |                | Pack 14        |
| $\frac{C}{3}$<br>Cell07                 | Total capacity        | $0.0$ Ah           |                          | Total capacity        | $0.0$ Ah              |     | Total capacity        | $0.0$ Ah     |     | Total capacity     | 0.0 Ah           |                |                          |                | Pack 15        |
| 3.297 V                                 | Average voltage:      | 0.000V             |                          | Average voltage:      | 0.000V                |     | Average voltage:      | 0.000V       |     | Average voltage:   | 0.000V           |                |                          |                |                |
| $\mathsf{c}$<br>Cell09                  | Max voltage:          | 0.000V             | #00                      | Max voltage:          | $0.000V$ #00          |     | Max voltage           | $0.000V$ #00 |     | Max voltage        | 0.000V           | #00            |                          |                | <b>Pack 16</b> |
| 3.<br>3.301 V                           | Min voltage:          | 0.000V             | #00                      | Min voltage:          | $0.000V$ #00          |     | Min voltage:          | $0.000V$ #00 |     | Min voltage:       | 0.000V           | #00            |                          |                | Pack 17        |
| Cell11<br>$\subset$                     |                       |                    |                          |                       |                       |     |                       |              |     |                    |                  |                |                          |                | Pack 18        |
| 3.<br>3.297 V                           | PACK 08               |                    |                          | PACK 09               |                       |     | PACK 10               |              |     | PACK 11            |                  |                |                          |                |                |
|                                         | BatteryVolt:          | 0.00V              |                          | BatteryVolt:          | 0.00V                 |     | BatteryVolt:          | 0.00V        |     | BatteryVolt:       | 0.00V            |                |                          |                | Pack 19        |
| $\mathsf{C}$<br>Cell13<br>3.<br>3.297 V | Current:              | 0.00A              |                          | Current:              | 0.00A                 |     | Current:              | 0.00A        |     | Current:           | 0.00A            |                |                          |                |                |
|                                         | Residual capacity:    | 0.0Ah              |                          | Residual capacity:    | $0.0$ Ah              |     | Residual capacity:    | $0.0 \,$ Ah  |     | Residual capacity: | 0.0 Ah           |                |                          |                | Pack 20        |
| Cell15<br>C.                            | Total canacity        | 0.0A <sub>b</sub>  |                          | Total canacity        | 00 Ab                 |     | Total canacity        | 0.0Ah        |     | Total canacity.    | 00A <sub>b</sub> |                | <b>FOLK WIDE</b>         |                | $\overline{z}$ |
| 3.297 V                                 | 3.294 V               |                    | Manufacturer: CAN:Studer |                       | Part model:           |     |                       |              |     |                    |                  |                |                          |                |                |
|                                         |                       | Software Ver: 16.4 |                          |                       | Protocol version: 2.0 |     |                       |              |     |                    |                  |                | √ Cycle refresh          |                | Multiple       |

package data,Figure 8-4

Figure 8-4

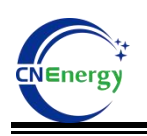

### **9、Firmware Update**

1) The upper monitor is disconnected, click "firmware update", select the corresponding port number, and the port rate to select 19200, and click "Open",Figure 9-1

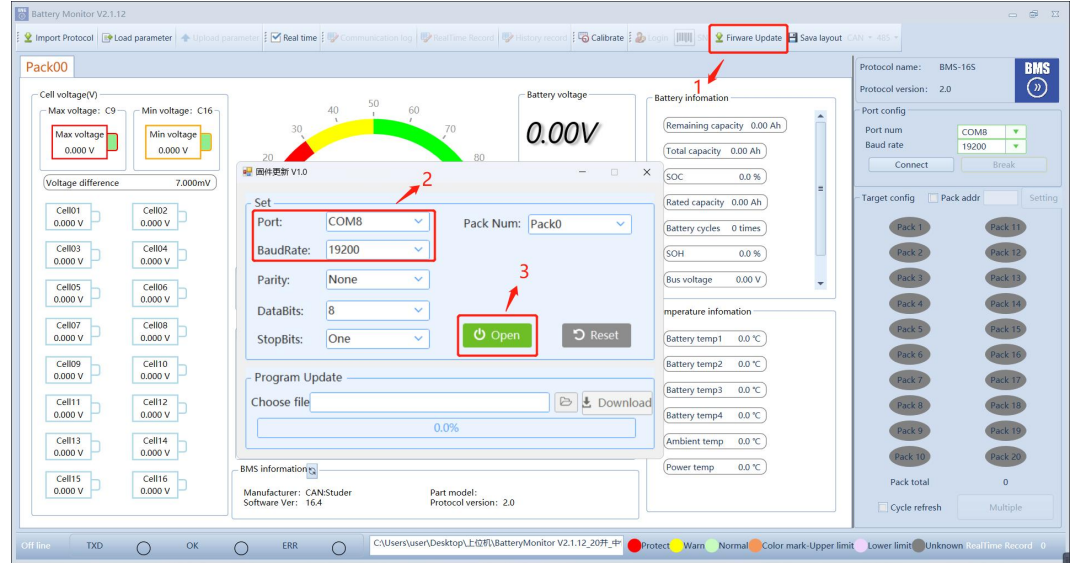

Figure 9-1

2) Click "Folder" to select the program to be upgraded in the prompt box

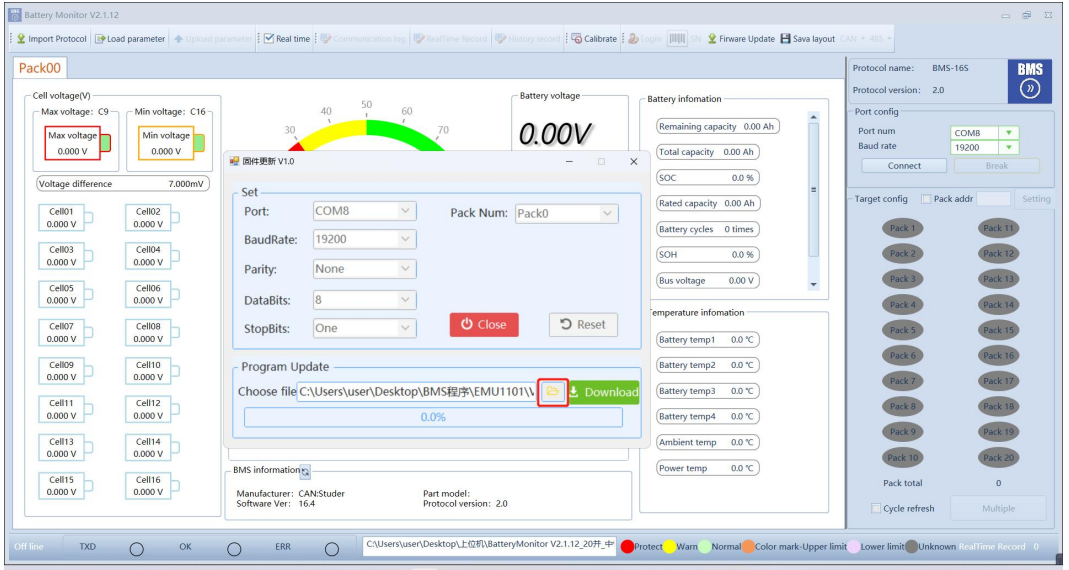

(ehex),Figure 9-2

Figure 9-2

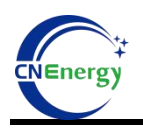

3) Click "Download" to show the download progress. If the error is reported, please

try several times,Figure 9-3

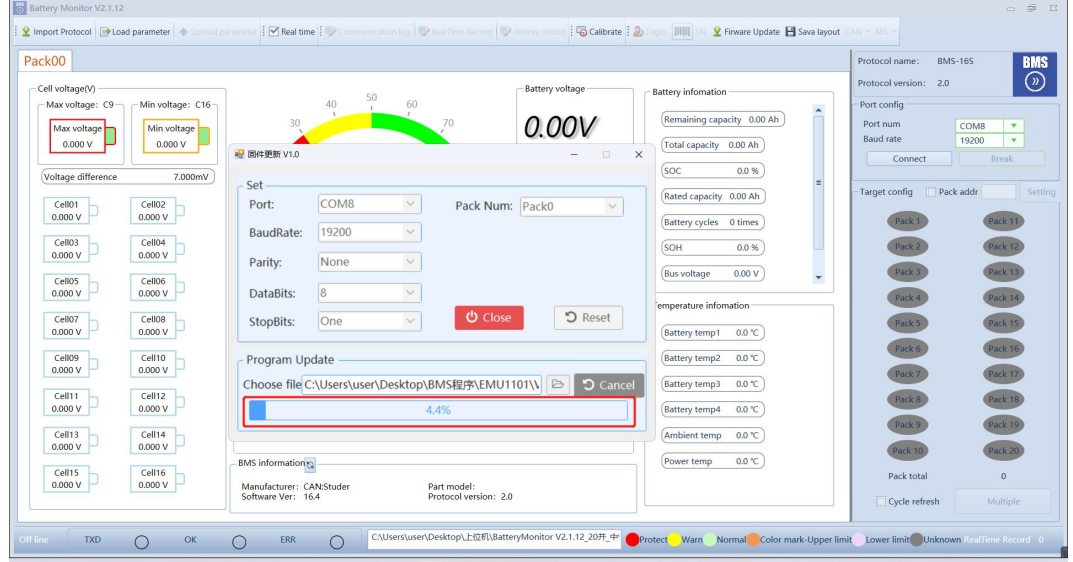

4) After the program is downloaded, the prompt download is successful, and click "OK" to complete the upgrade, Figure 9-4

| Pack00<br>Cell voltage(V)<br><b>Battery voltage</b><br><b>Battery information</b><br>50<br>60<br>Max voltage: C9 -<br>- Min voltage: C16<br>40<br>(Remaining capacity 0.00 Ah)<br>70<br>30 <sup>°</sup><br>0.00\<br>Min voltage<br>Max voltage<br>0.000V<br>0.000V<br>Total capacity 0.00 Ah<br>■ 固件更新 V1.0<br>(soc<br>0.0 %<br>Voltage difference<br>7.000mV<br>Set-<br>Info<br>apacity 0.00 Ah<br>COM <sub>8</sub><br>Cell01<br>Cell02<br>Port:<br>0.000V<br>0.000V<br>cycles 0 times<br><b>Success</b><br>19200<br>BaudRate:<br>Cell04<br>Cell03<br>0.0 %<br>0.000V<br>0.000V<br>None<br>Parity:<br>0.00V | Protocol name:<br>Protocol version: 2.0<br>Port config<br>Port num<br><b>Baud</b> rate<br>Connect<br>Target config Pack addr | <b>BMS</b><br><b>BMS-16S</b><br>$\Omega$<br>COMB<br>19200<br>$\mathbf{v}$<br><b>Break</b><br>Setting |
|----------------------------------------------------------------------------------------------------|----------------------------------------------------------------------------------------------------|----------------------------------------------------------------------------------------------------|
|                                                                                                    |                                                                                                    |                                                                                                    |
| age<br>۰<br>Cell05<br>Cell06<br> 8 <br>DataBits:<br>0.000V<br>0.000V<br>re infomation-<br>Cell07<br>Cell08<br>One<br>StopBits:<br>0.000V<br>0.000V<br>emp1 $0.0 °C$<br>OK<br>Cell10<br>0.0 °C<br>Cell09<br>temp2<br>Program Update                                                                                                    | Pack 6                                                                                                    | ack 13<br>Pack 14<br>Pack 15<br>Pack 16                                                              |
| 0.000V<br>0.000V<br>Choose file C:\Users\user\Desktop\BMS程序\EMU1101\\<br>L Download<br>Battery temp3 0.0 °C<br>Cell11<br>Cell12<br>0.000V<br>0.000V<br>100.0%<br>Battery temp4<br>0.0 C<br>Cell13<br>Cell14<br>Ambient temp<br>0.0 C<br>0.000V<br>0.000V<br>0.0 C<br>Power temp<br><b>BMS</b> information<br>Cell15<br>Cell16<br>0.000V<br>0.000V<br>Manufacturer: CAN:Studer<br>Part model:<br>Software Ver: 16.4<br>Protocol version: 2.0                                                                                                    | Pack total<br>Cycle refresh                                                                                                  | Pack 17<br>Pack 18<br>Pack 19<br>Pack 2<br>$\Omega$<br>Multiple                                      |

Figure 9-4

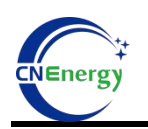

**Note:** This upgrade software can also be upgraded according to the corresponding address. If the BMS address matches the address of the package number, you can

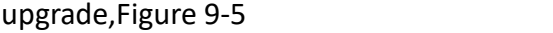

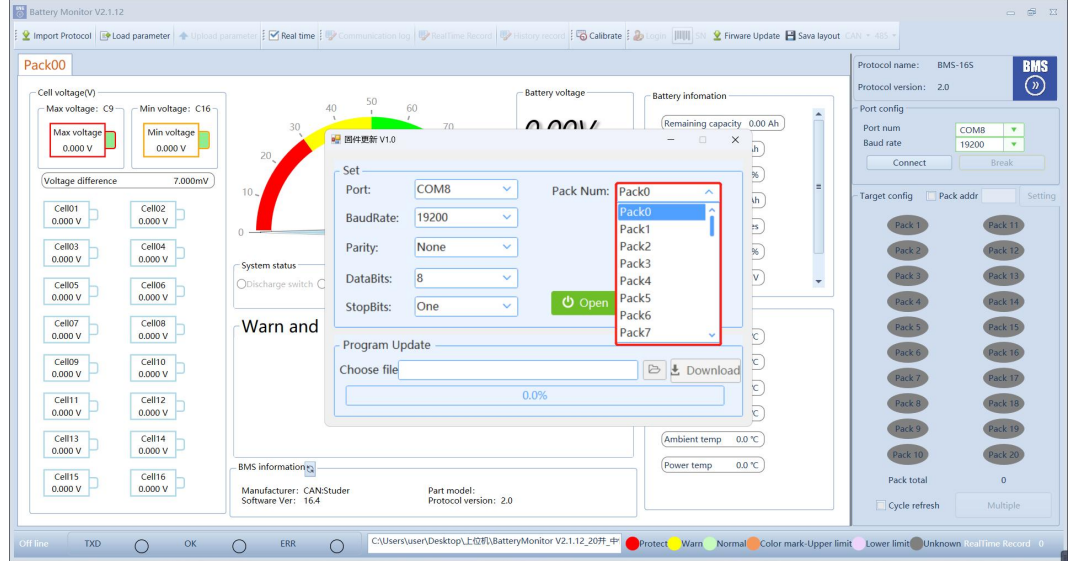

Figure 9-5